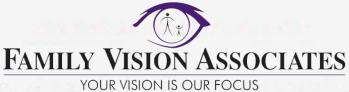

## How to check in for your video visit

Use a computer or device with camera/microphone

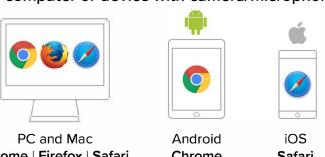

Chrome | Firefox | Safari

Chrome

Safari

Click on the link provided in the email or text message

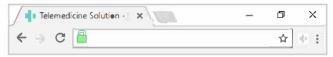

Allow your browser to use your webcam and microphone

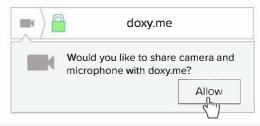

Type in your name and click check in

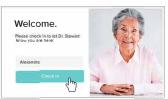

- / Secure
- No software to download
- HIPAA compliant
- No registration needed
- Your care provider will start your visit

## **Call Tips**

- Make sure you have a good internet connection
- Restart your device before the visit
- Test your camera and mic from the waiting room
- Need help? Send us a message https://doxy.me